## ISTRUZIONI PER EFFETTUARE PAGAMENTO SPONTANEO PAGOPA PER SPUNTISTI MERCATO RONCADE

È possibile effettuare il pagamento spontaneo collegandosi al sito istituzionale del Comune di Roncade https://www.comune.roncade.tv.it/ e cliccando su pagoPA Pagamenti Online presente in fondo alla homepage nella sezione blu "Servizi Online".

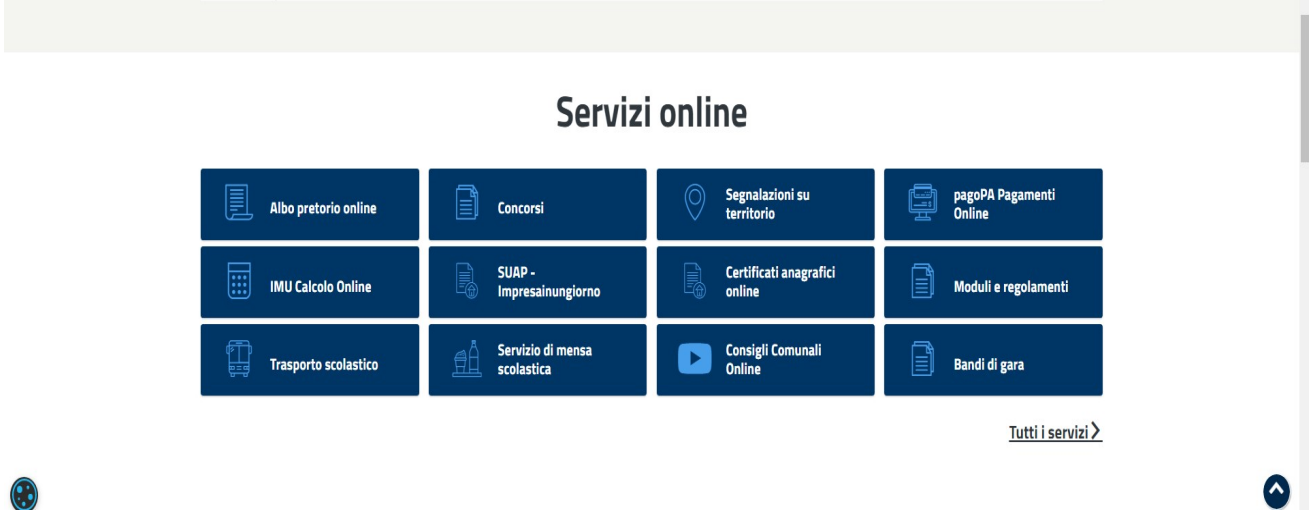

- Cliccare su PAGAMENTO SPONTANEO e selezionare tra le tipologie di pagamento la voce CANONE UNICO PATRIMONIALE. Si aprirà in automatico una finestra con alcuni campi obbligatori da compilare.

**COMUNE DI RONCADE** 

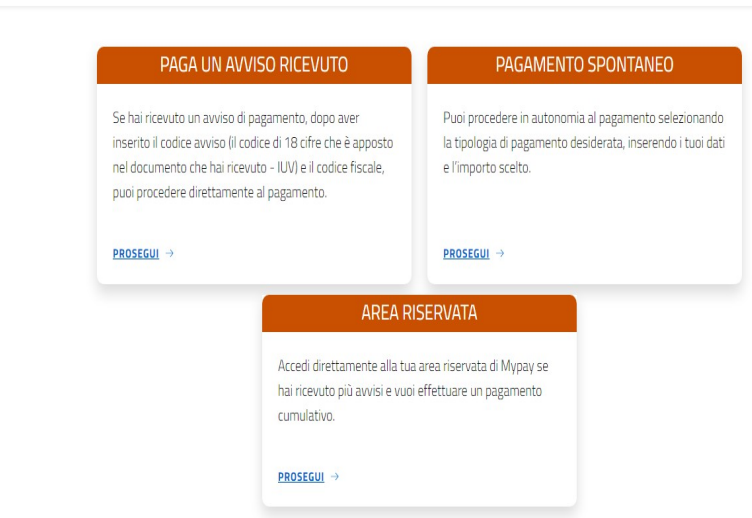

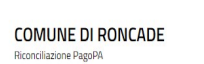

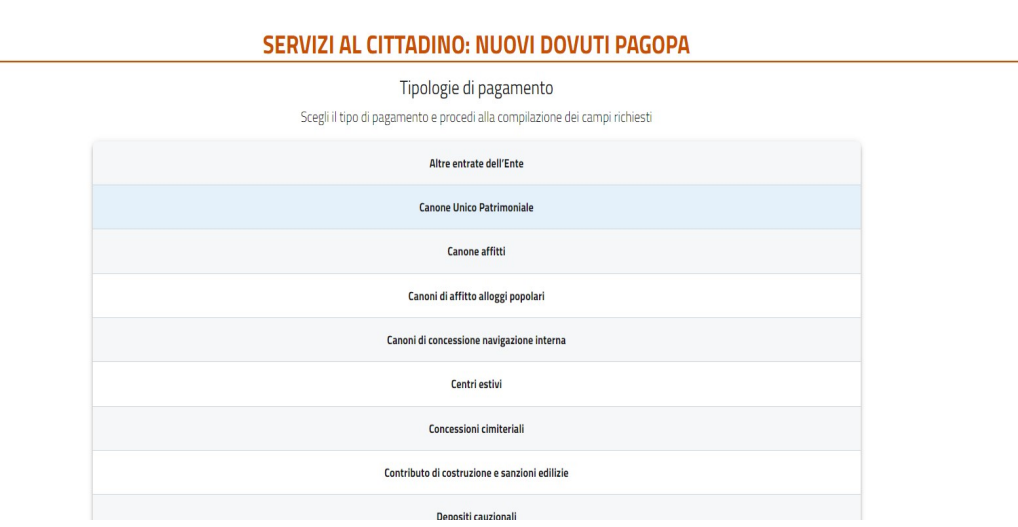

- Selezionare come tipo di pagamento dovuto CONCESSIONE MERCATO, inserire i dati richiesti relativi al soggetto che effettua il versamento, il proprio indirizzo email e come importo dovuto € 11,00 relativo al canone mercatale dovuto dagli operatori (cd. spuntisti/precari) per ciascuna presenza al mercato settimanale di Roncade nell'anno 2022.

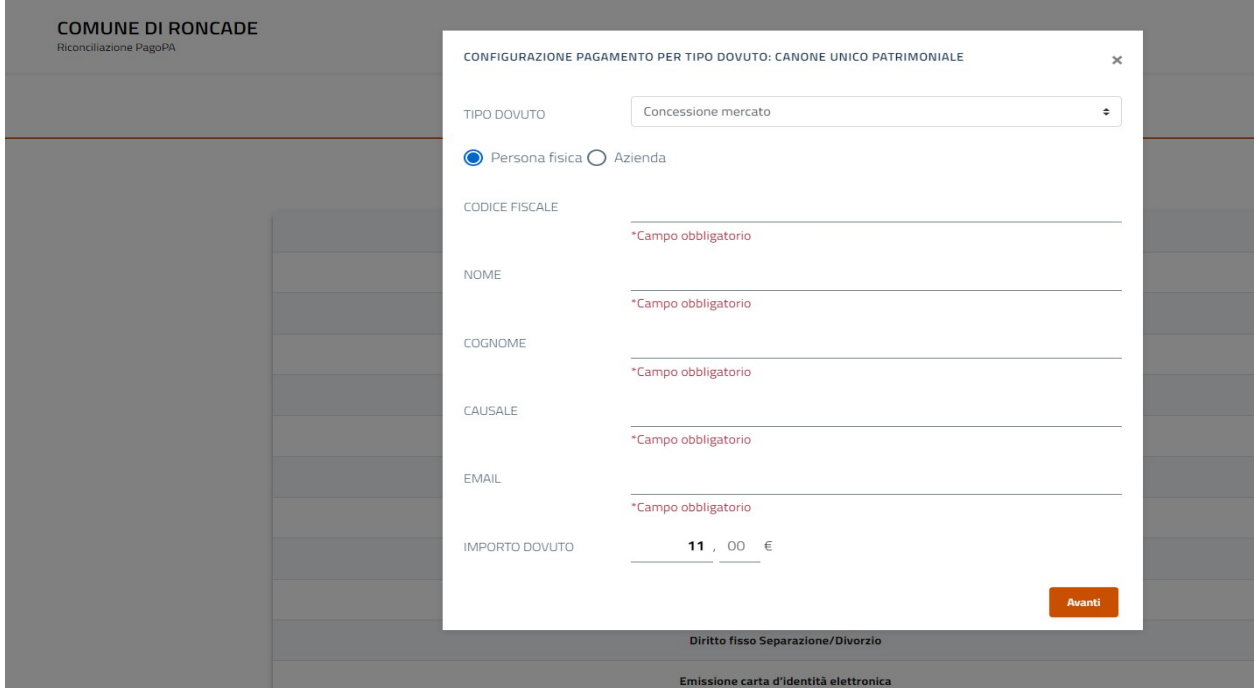

- Nella schermata successiva verranno richiesti altri dati relativi all'indirizzo di residenza o sede legale del soggetto contribuente, dopodiché si potrà scegliere se PREPARARE AVVISO per inviarlo all'indirizzo email indicato in precedenza oppure direttamente PROCEDERE AL PAGAMENTO.

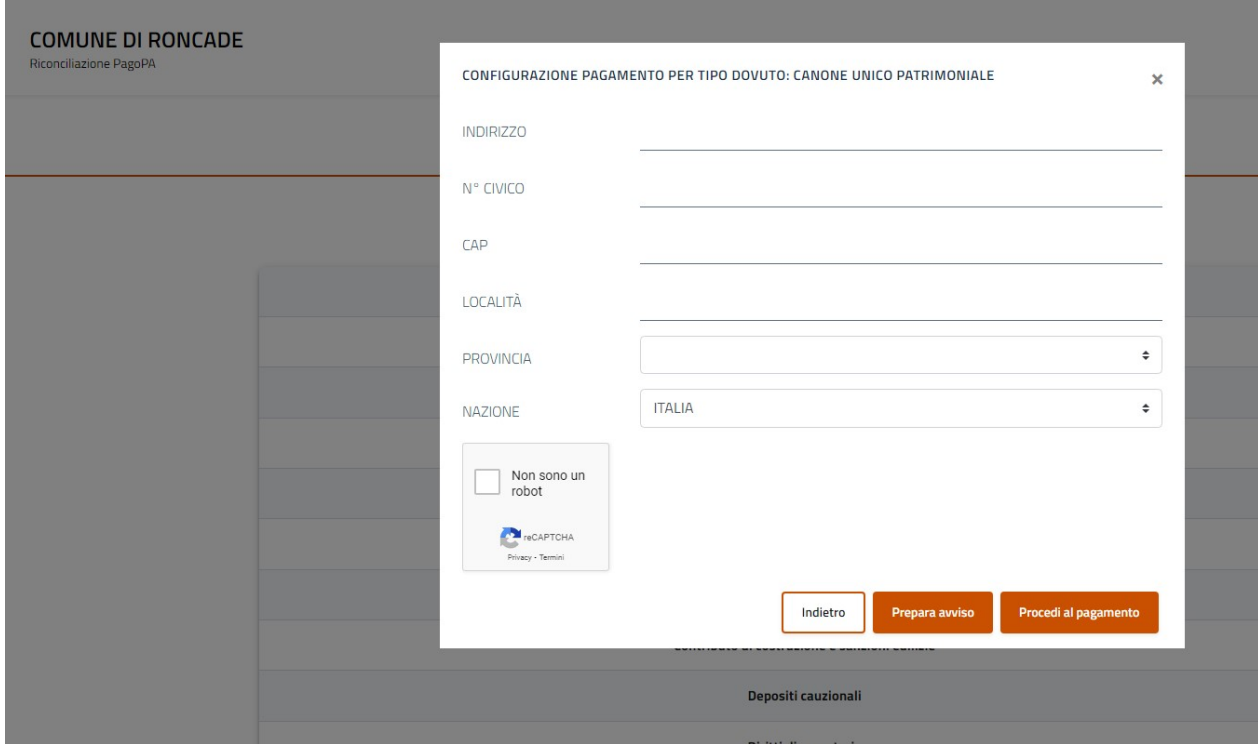